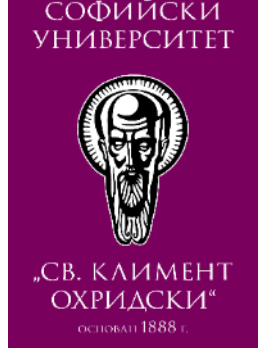

#### КОНФИГУРИРАНЕ НА ТЕСТ СЪС SAFE EXAM BROWSER (SEB)

#### ФМИ, СУ "СВ. КЛИМЕНТ ОХРИДСКИ" **ABTYCT** 2020 Г.

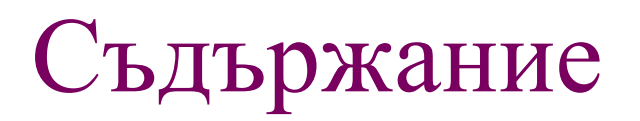

- Създаване на тест
- Конфигуриране на настройките за Safe Exam Browser

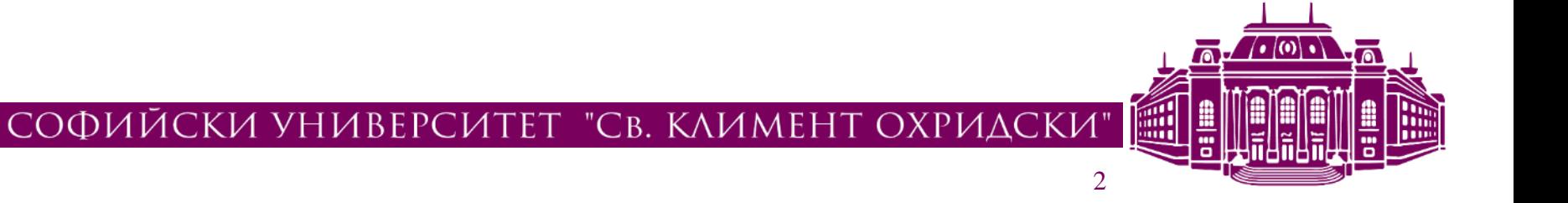

#### Защита и сигурност в Safe Exam Browser

- Всички свойства на SEB по гарантиране на ограничения и мерки за сигурност се реализират с помощта на конфигурационен файл. В зависимост от конфигурирането на системата Мудъл и на конкретния тест, този конфигурационен файл се предоставя автоматично от Мудъл, или се предоставя на студентите сами да си го изтеглят на своя компютър.
- Мудъл използва различни ключове за гарнтиране използването на сигурни SEB и конфигурационен файл.
- Browser Exam Key или multiple Browser Exam Keys се използват за валидиране на коректна версия на SEB за изпит и за валидиране на правилен конфигурационен файл.
- С Config Key се получава сигурна криптирана комуникация между Мудъл и компютъра на студента.
- Като правило те се използват по подразбиране, но могат да бъдат и явно указвани в някои ситуации (както беше във версиите на Мудъл <= 3.8)

## Конфигурационен файл

- Конфигурационният файл се създава от специална конфигурираща програма към SEB, или от Мудъл. Когато се прави през Мудъл, на страницата в курса където е теста студентите могат да получат една или повече от следните опции:
- 1. Изтегли SEB (Download the Safe Exam Browser) -->> пренасочва към URL за изтегляне на SEB, стандартно е: https://safeexambrowser.org/download\_en.html
- 2. Пусни SEB (Launch the Safe Exam Browser) -->> стартира SEB като прилага наличния в Мудъл конфигурационен файл
- 3. Изтегли конфигурационен файл (Download the Safe Exam Browser configuration file) -->> сваля наличния в Мудъл конфигурационен файл на компютъра на студента за използване в теста
- 4. Върни се в курса (Return back to the Moodle course) -->>

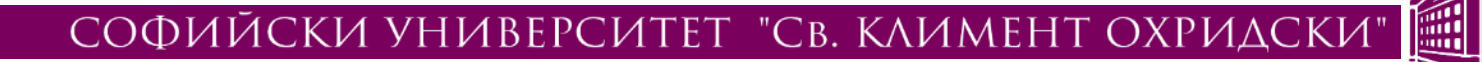

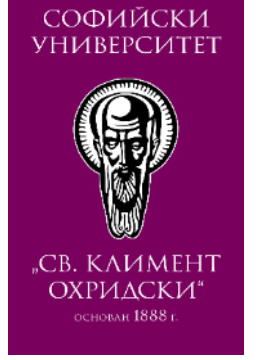

#### Създаване на тест в курса

• Изберете "Добавяне на дейност или ресурс" и след това Тест. Конфигурирайте параметрите на теста.

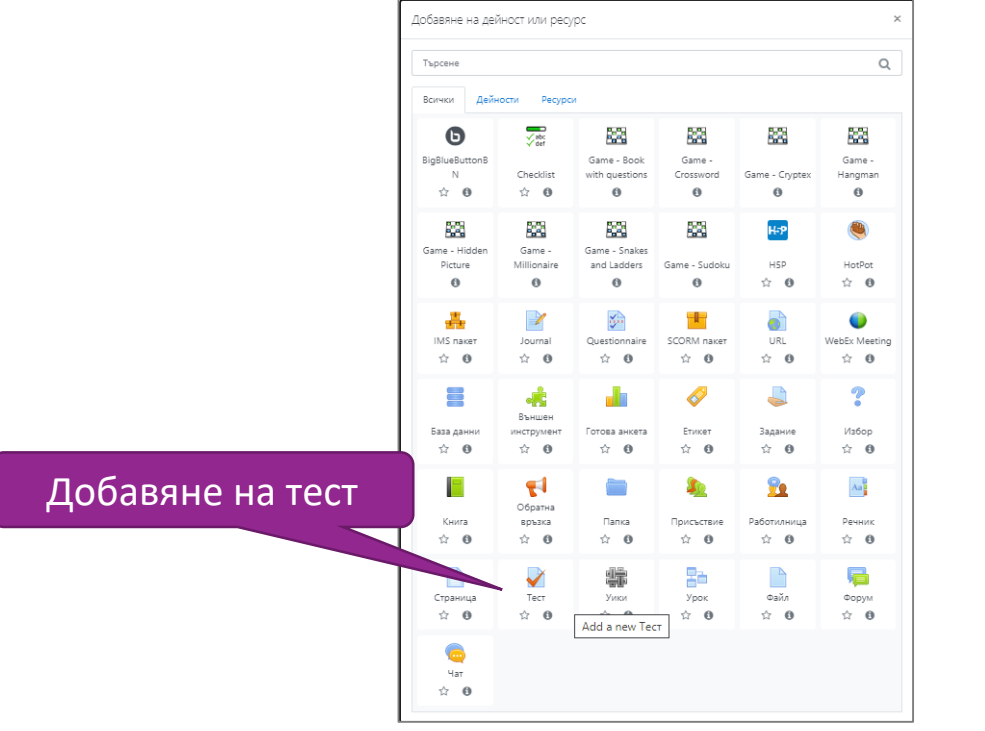

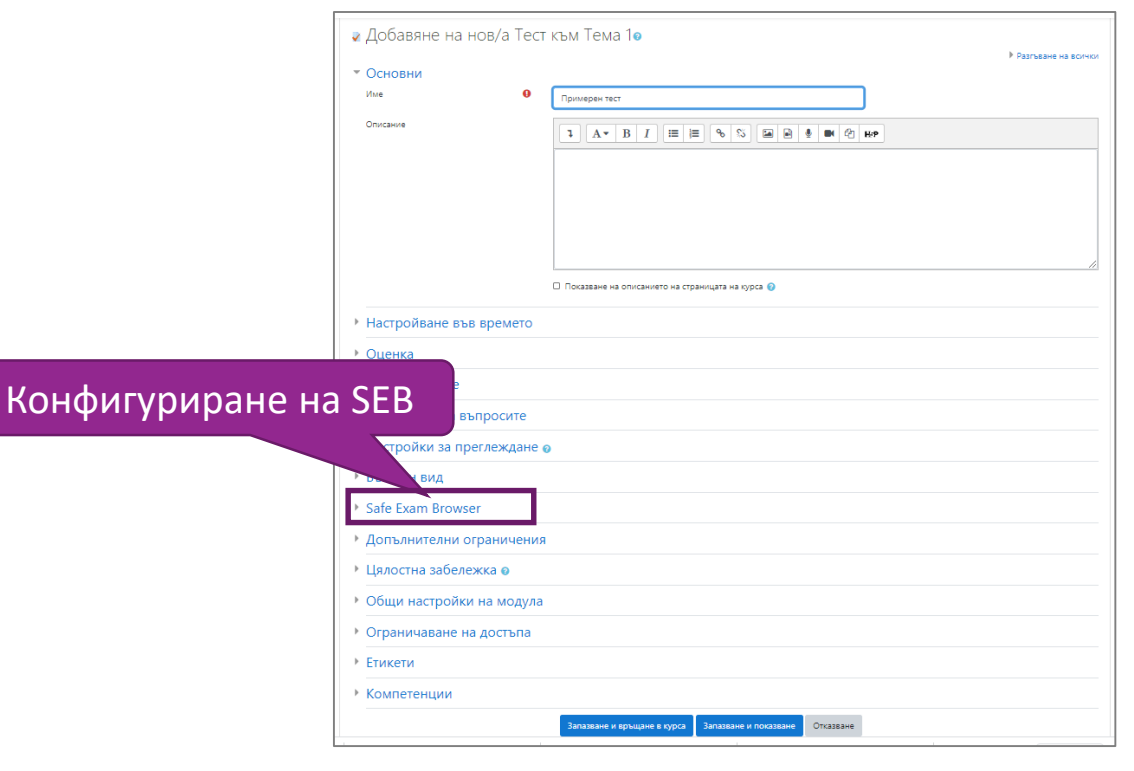

#### СОФИЙСКИ **УНИВЕРСИТЕТ**

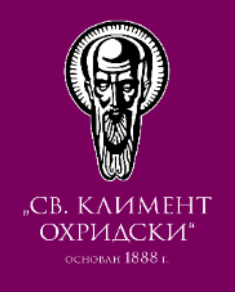

ℯ

He  $\div$ 

## Конфигуриране на параметрите за SEB (I)

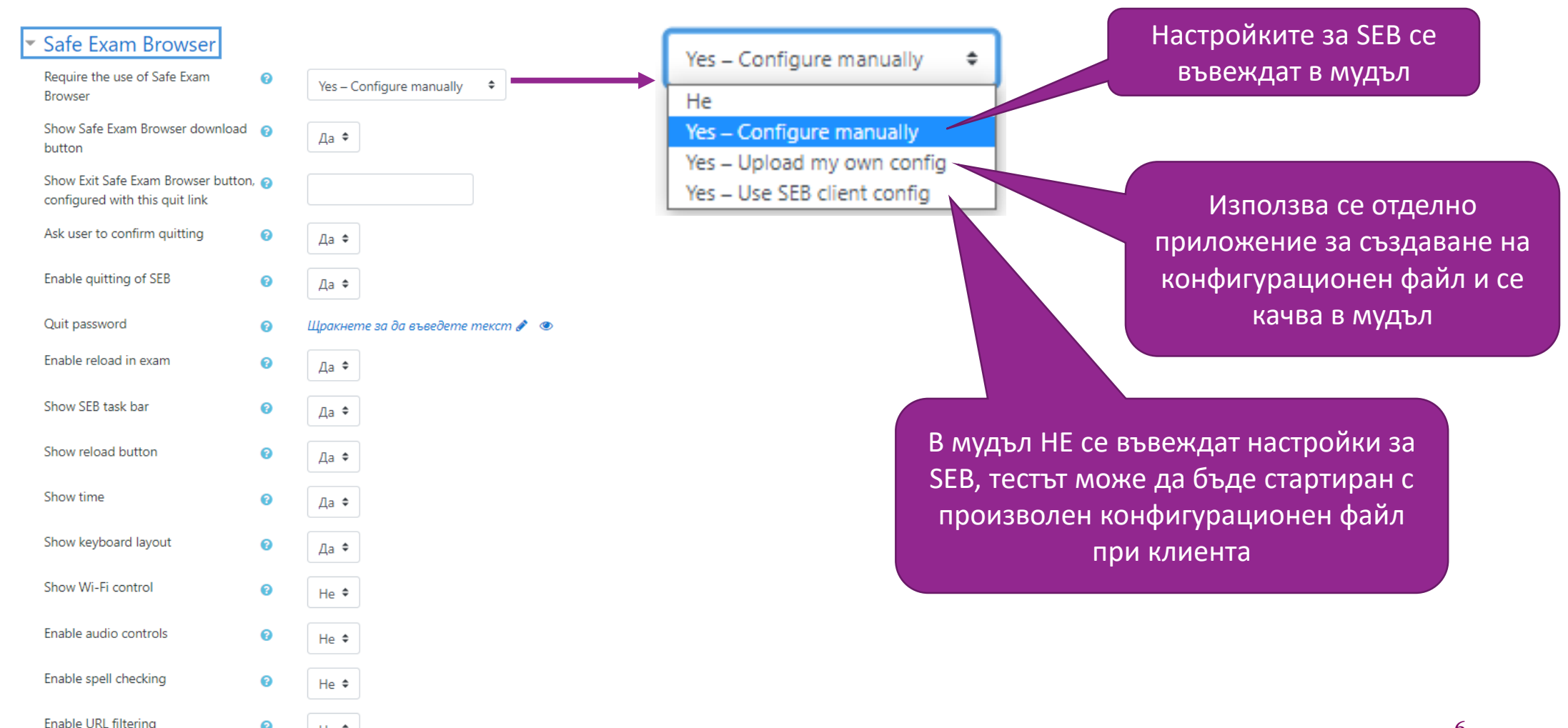

#### Параметър Require the use of Safe Exam Browser

- No: -- $>$  Не е нужно използване на SEB за този тест
- Yes Configure manually:  $\rightarrow$  >> He е наличен темплейт за конфигуриране на SEB, конфигурира се ръчно в Мудъл
- Yes Use an existing template: -->> Наличен е темплейт за конфигуриране на SEB. Темплейтите се подготвят от системни администратори. С ръчните настройки в Мудъл могат да се променят елементи от тези готови и налични темплейти. Ако няма нито един наличен темплейт, тази опция не се показва.
- Yes Upload my own config:  $\rightarrow$  > не се използват темплейти и ръчно конфигуриране. Преподавателят създава и качва в Мудъл на конфигурационен файл.
- Yes Use SEB client config: -- $\gg$  Мудъл не отговаря за конфигурирането на SEB преподавателят трябва да предостави на студентите необходимият конфигурационен файл (отговаря на начина за интегриране на SEB в Мудъл версия  $\leq$  3.8)

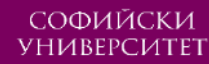

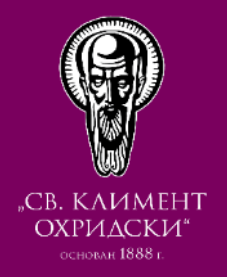

## Конфигуриране на параметрите за SEB (II)

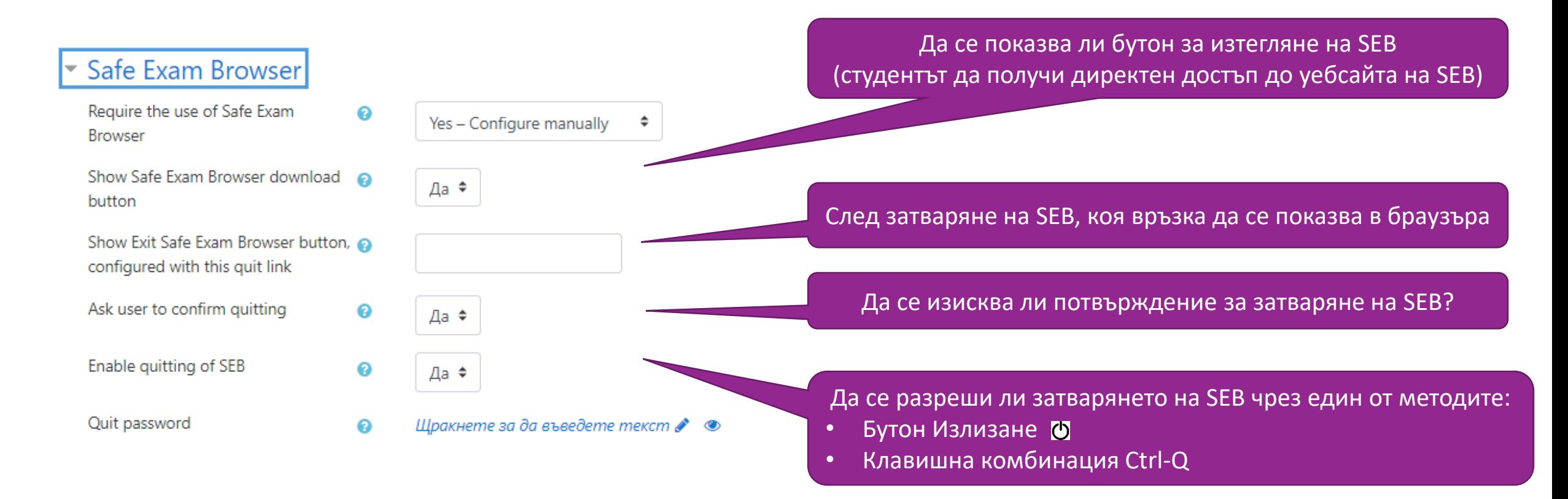

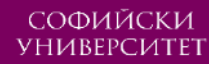

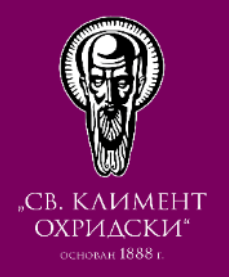

## Конфигуриране на параметрите за SEB (III)

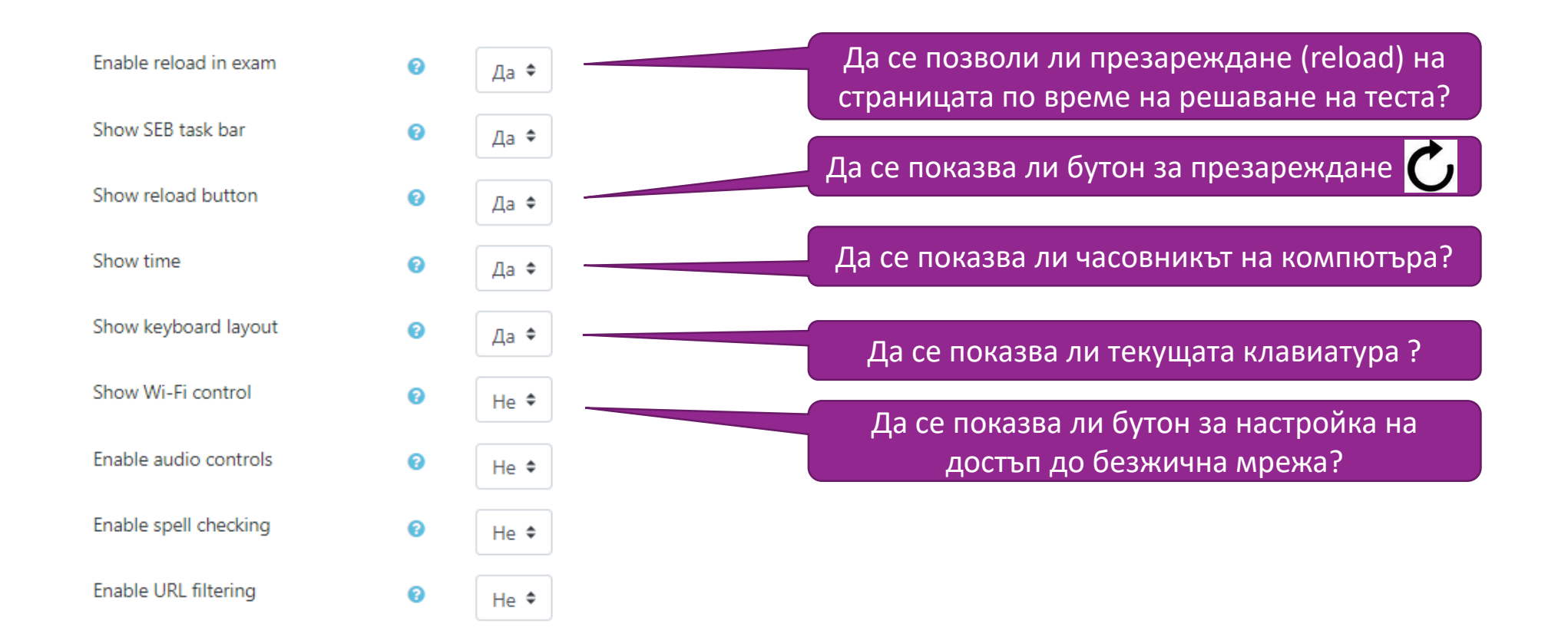

# **ПОЛЗОТВОРНА РАБОТА ОНЛАЙН!**

Нашият екип е до Вас!

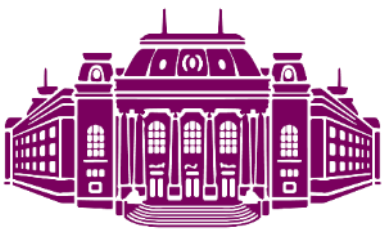

10

СОФИЙСКИ УНИВЕРСИТЕТ "СВ. КЛИМЕНТ ОХРИДСКИ"